## PANDUAN PENGGUNAAN WEBSITE KETERAMPILAN DASAR MAGISTER BIOMEDIK 2012

Oleh: Dita Hasni dan Siti Syarifah

1. Ketiklah [www.openwetware.com.](http://www.openwetware.com/)

Maka akan tampak tampilan jendela seperti dibawah ini.

2. Anda harus register terlebih dahulu, untuk bisa mengupload tugas dan lain-lain. Klik log-in yang tampak disudut kanan jendela

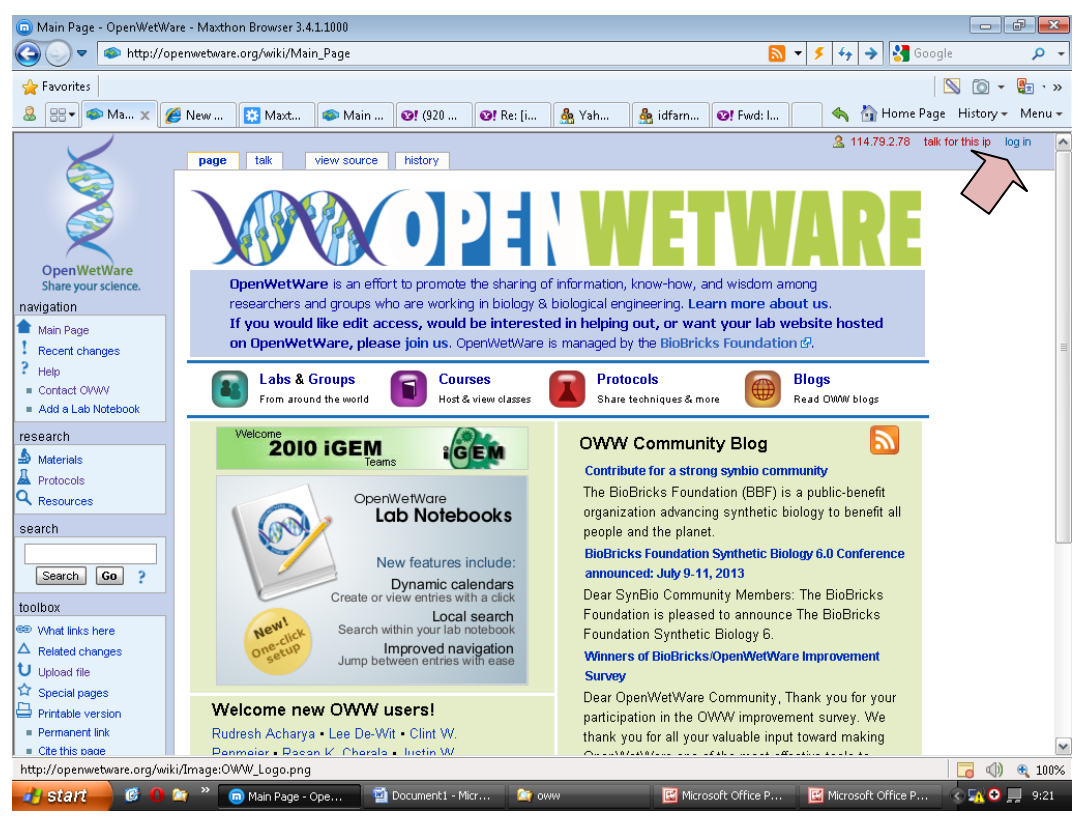

3. Maka akan tampak jendela seperti gambar di bawah ini.

Lalu ketik how to join page

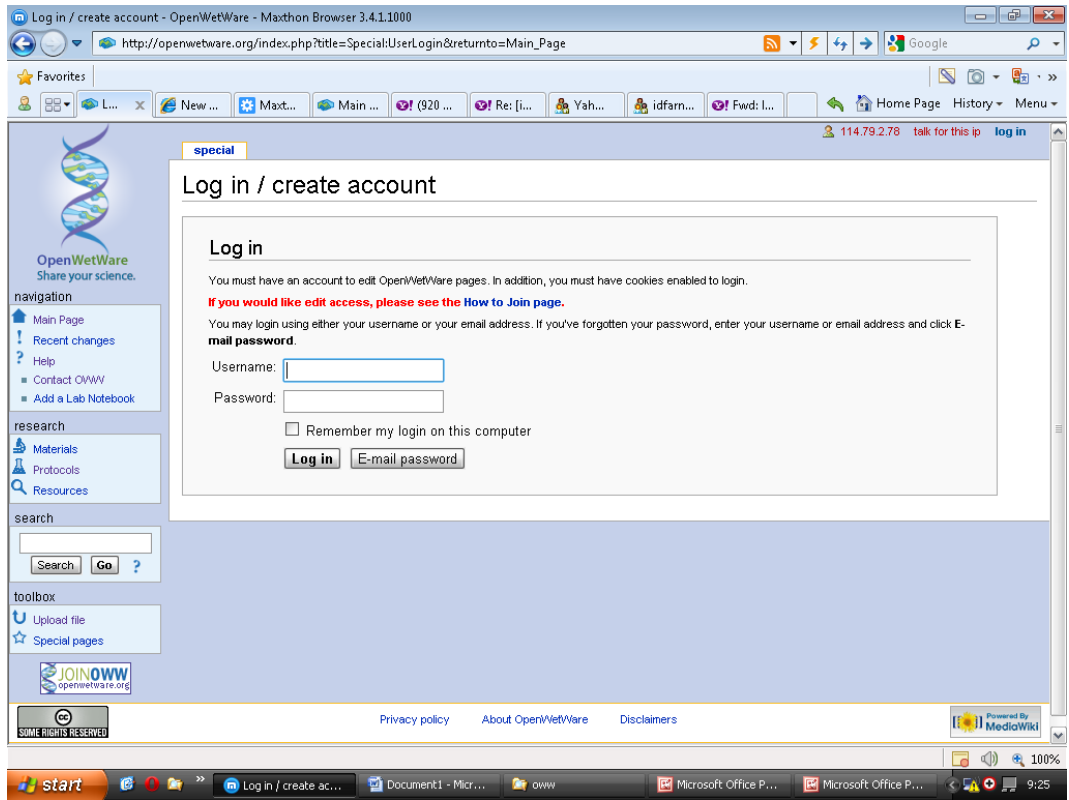

4. Maka akan tampak tampilan jendela di bawah ini.

Silahkan di isi data anda.

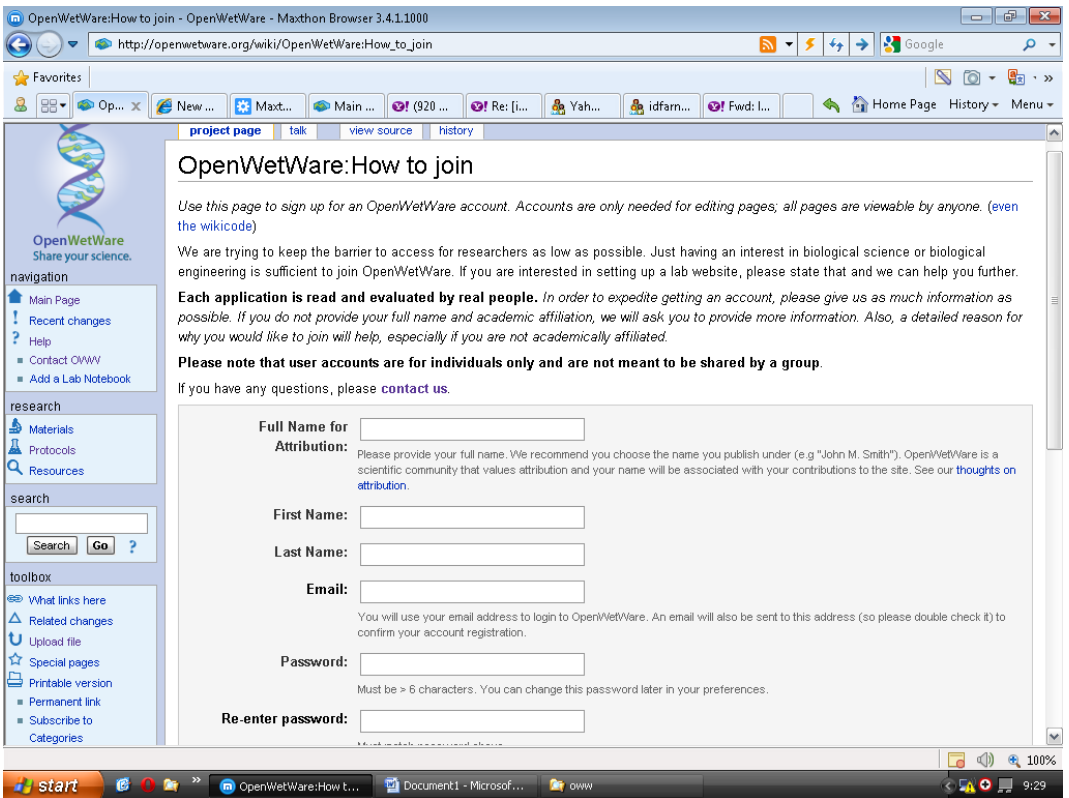

5. Setelah anda register dan log in silahkan kembali ke halaman main page seperti halaman di bawah ini, lalu klik courses

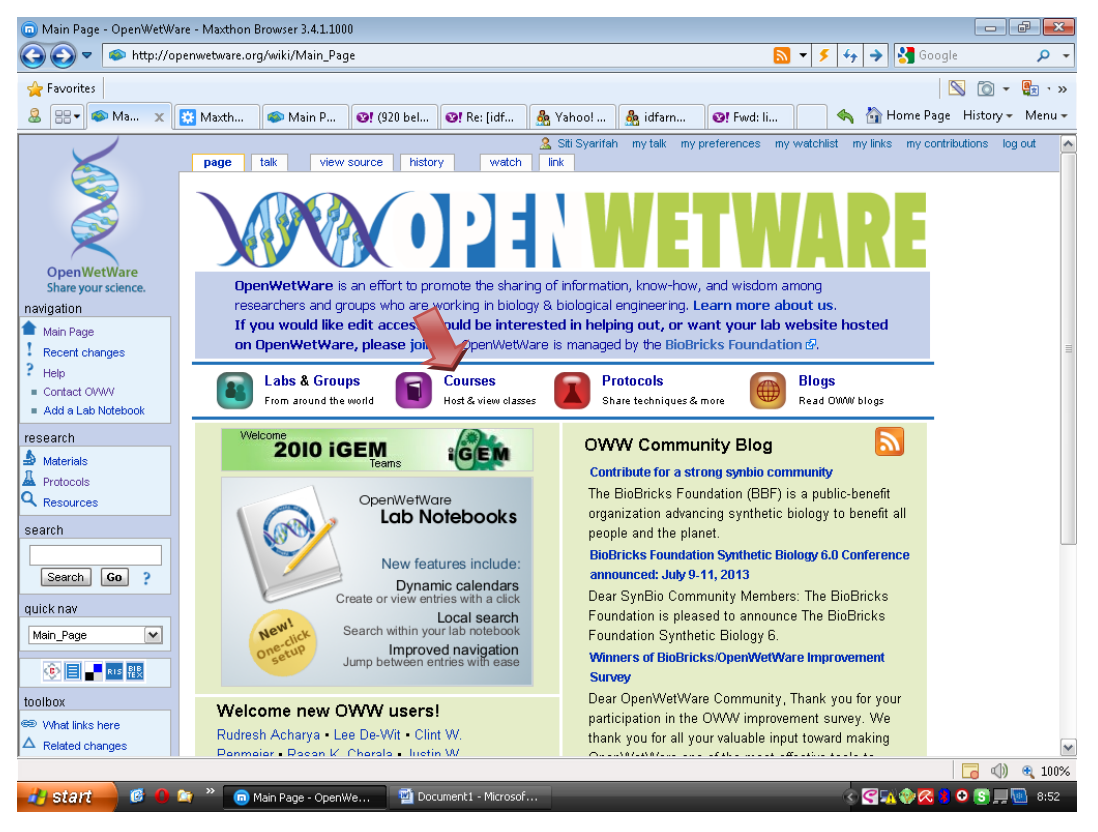

Maka akan tampak tampilan seperti dibawah ini

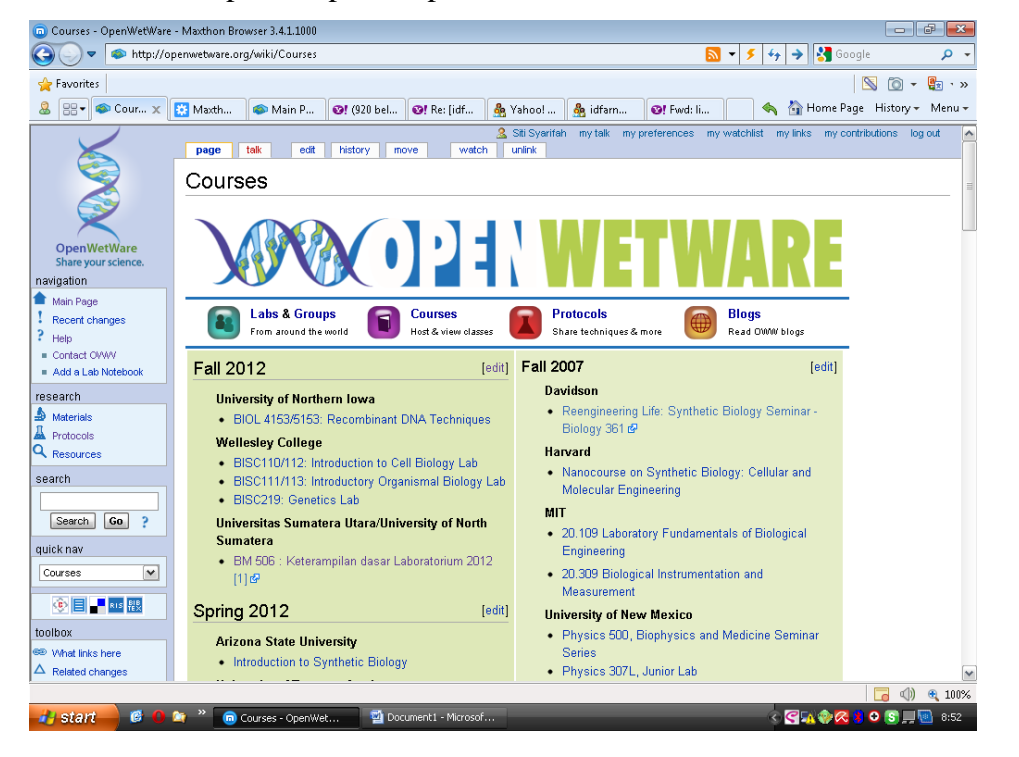

6. Lalu klik di keterampilan dasar laboratorium 2012

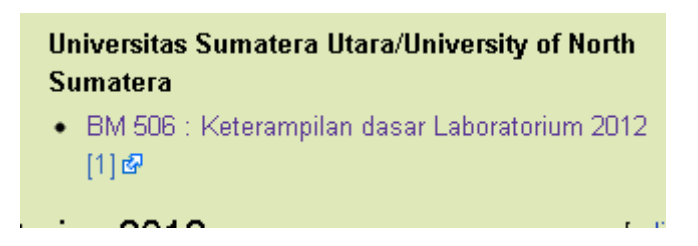

7. Maka anda akan masuk ke halaman BM 506/2012

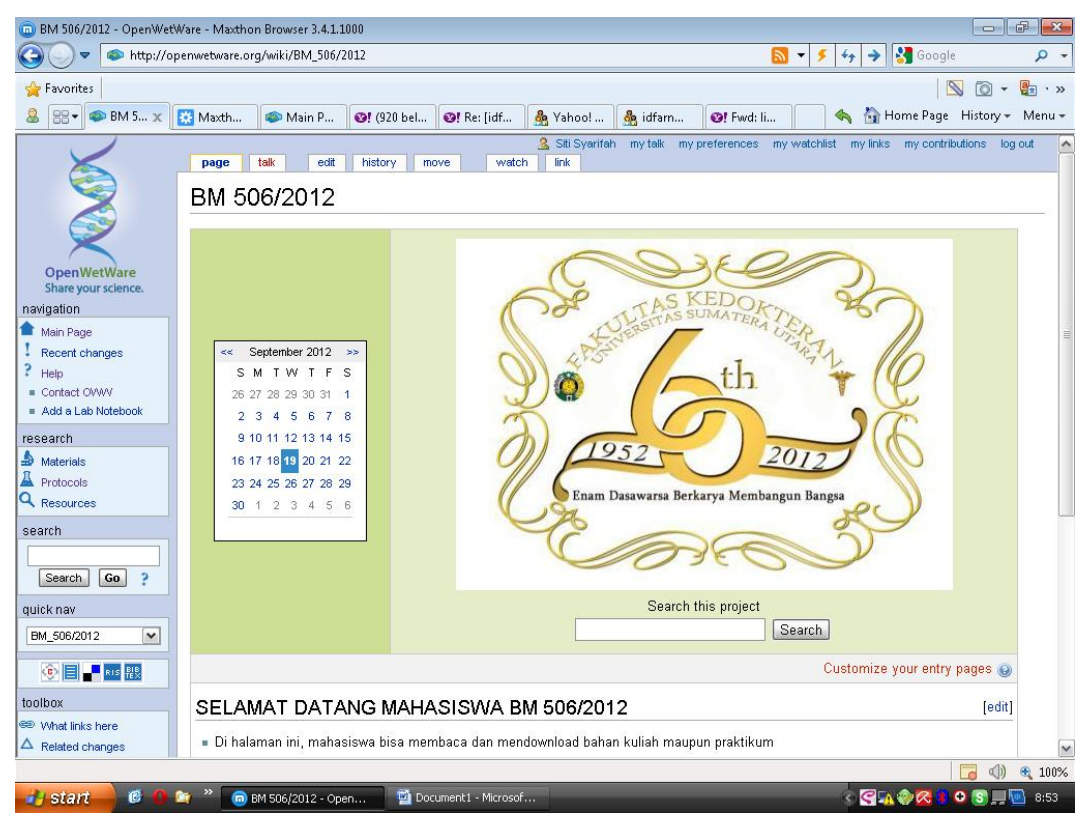

8. Untuk melihat bahan kuliah dan mengupload tugas silahkan klik HOMEPAGE keterampilan dasar biomedik 2012

## User: dita dan siti

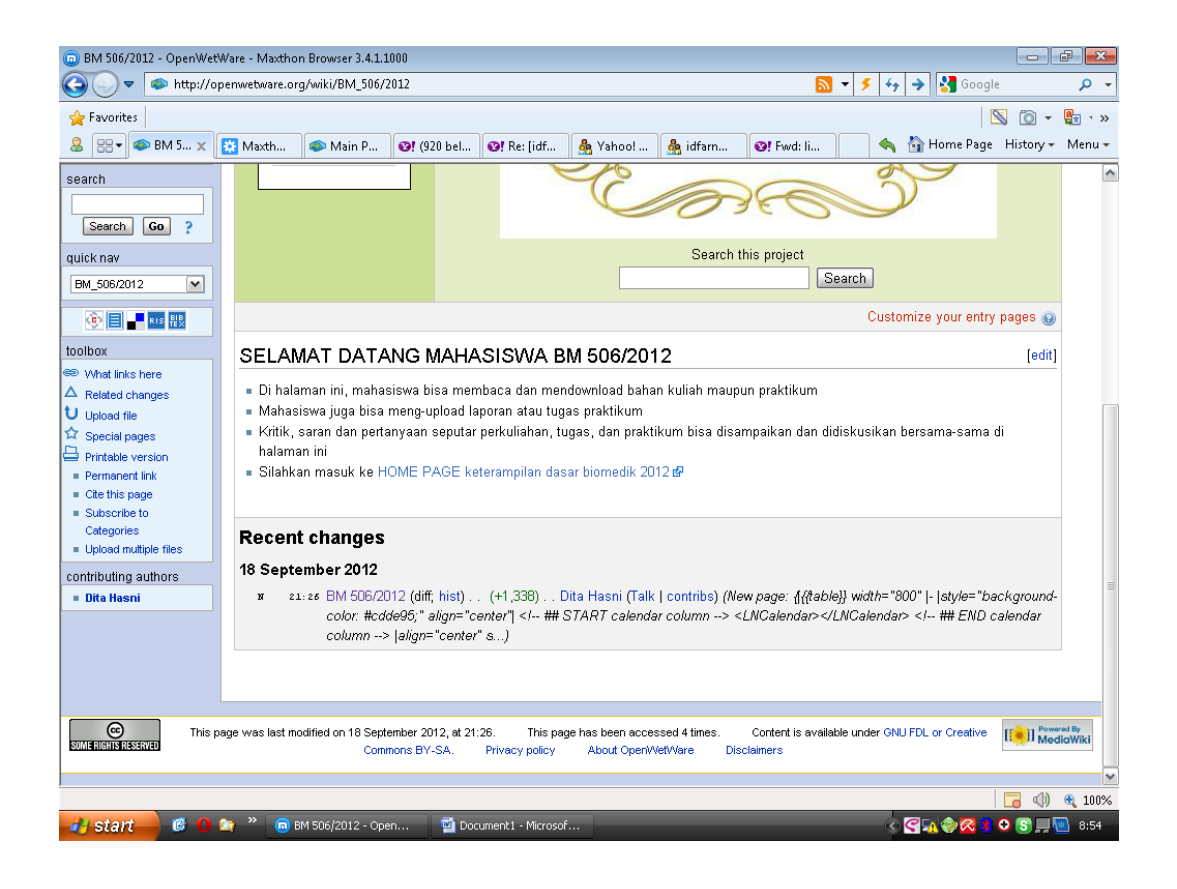

9. Maka anda akan masuk ke halaman ini.

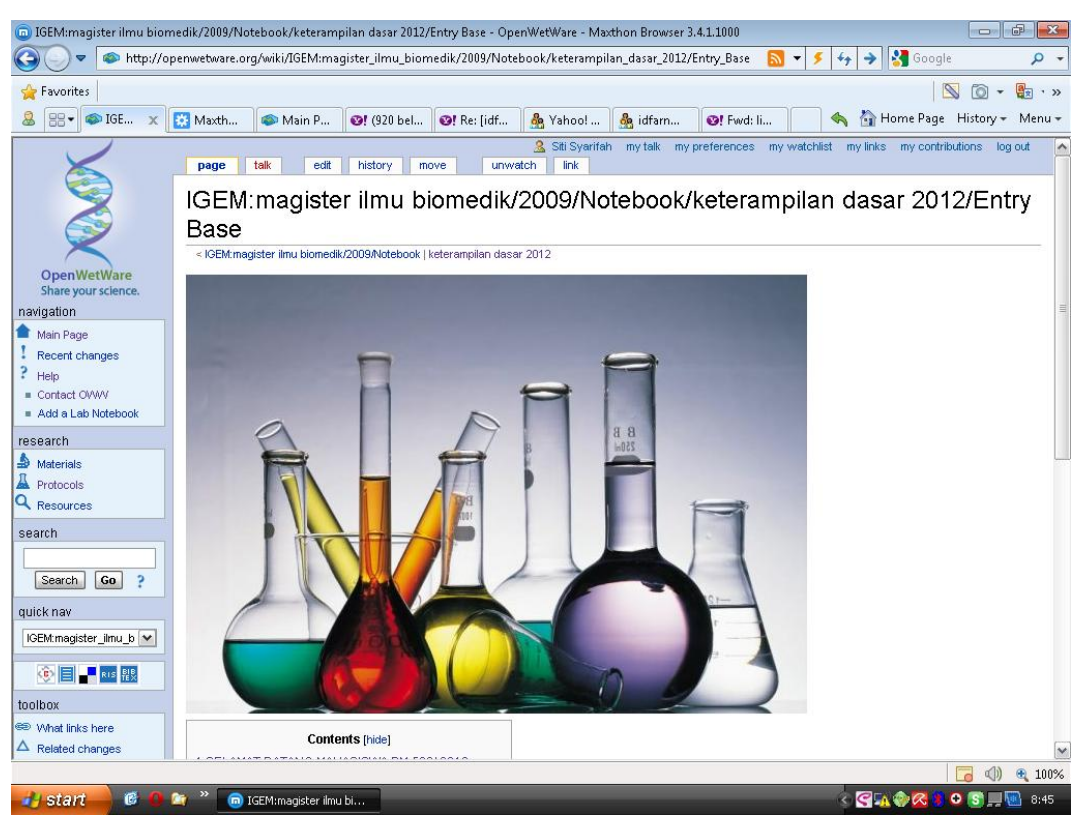

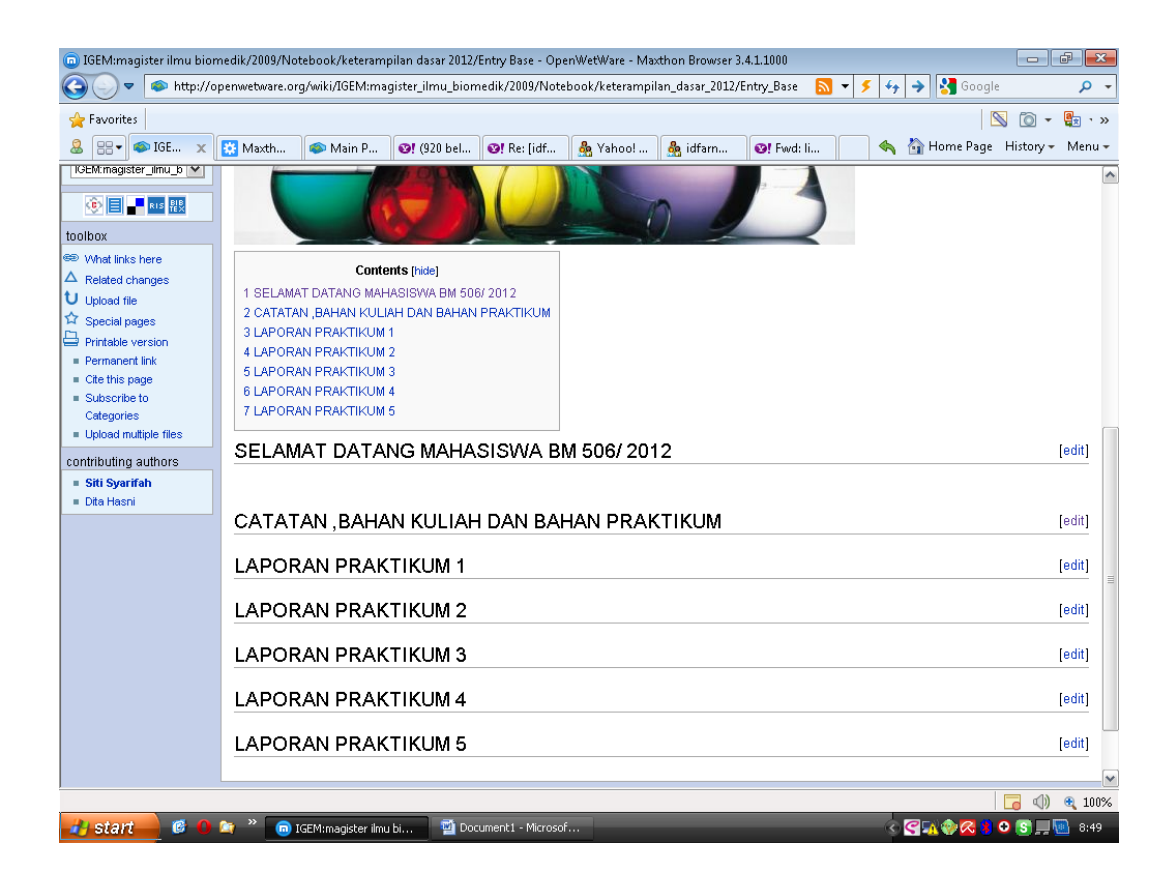

Untuk mengupload tugas dan laporan praktikum anda, silahkan ketik upload file di kiri jendela

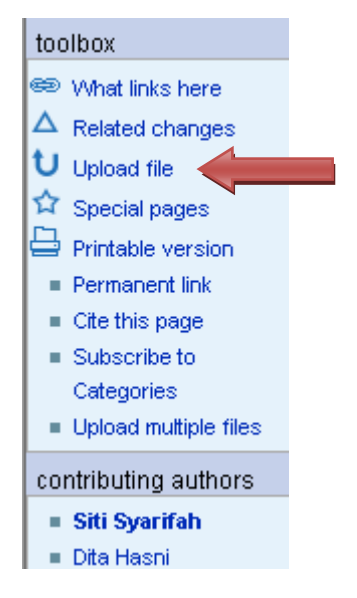

Maka anda akan masuk ke halaman ini, kemudian klik choose file dan masukkan file tugas anda

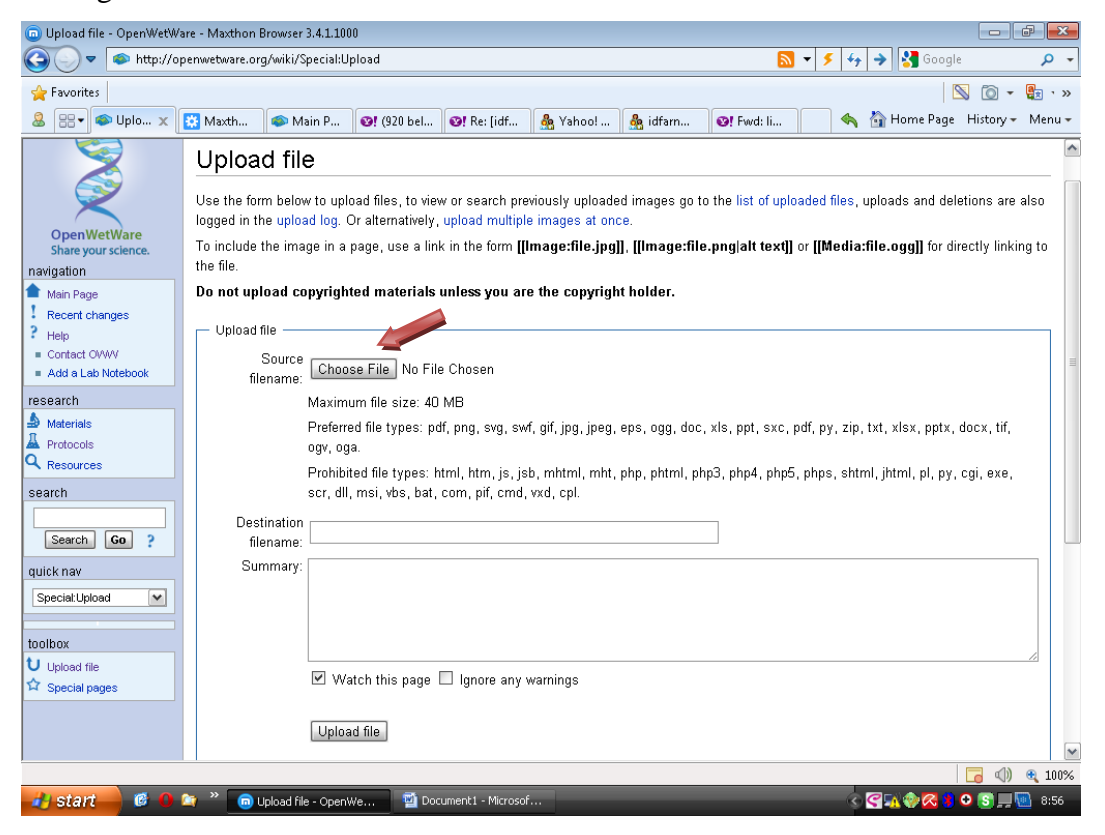

Lalu anda klik upload file, maka akan tampak tampilan seperti dibawah ini, lalu copy link file tugas anda dengan cara klik kanan di nama file

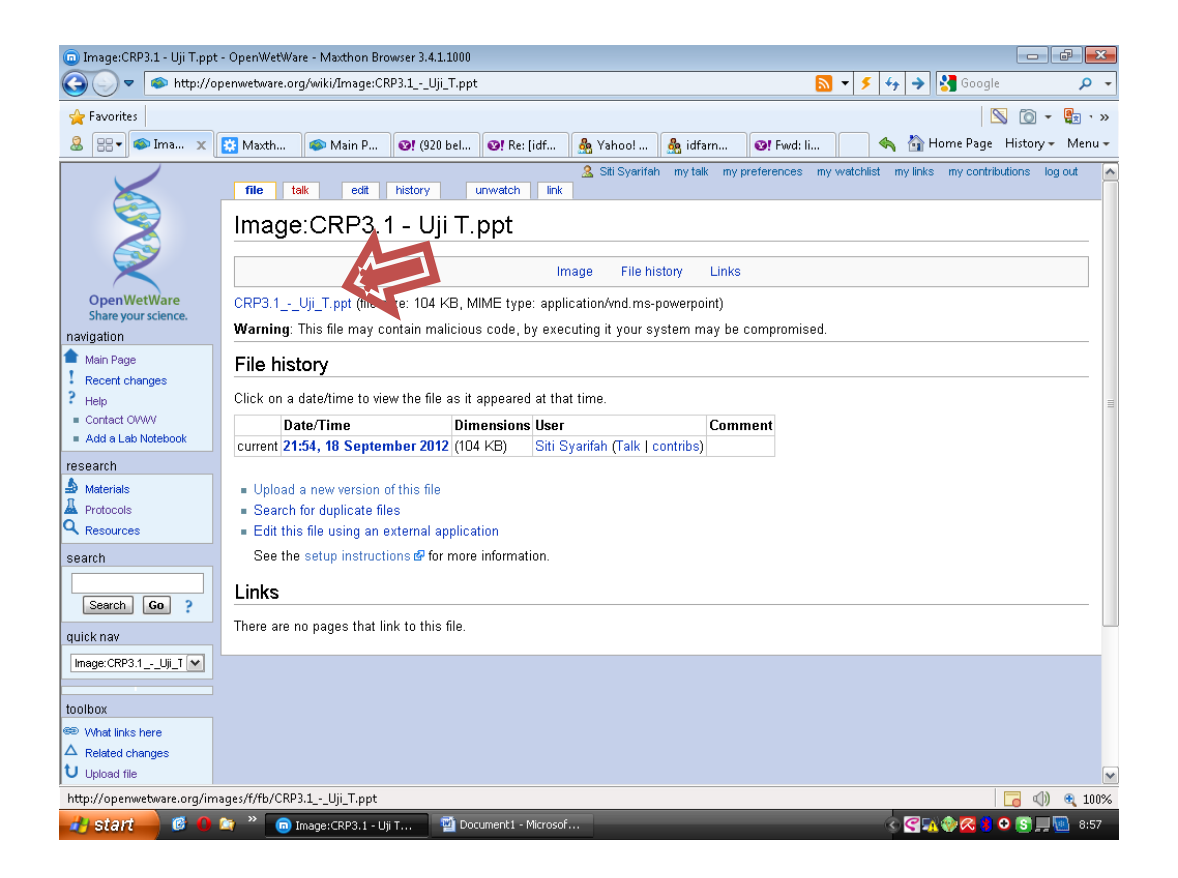

Lalu anda kembali ke Home page keterampilan Dasar 2012, lalu klik edit di

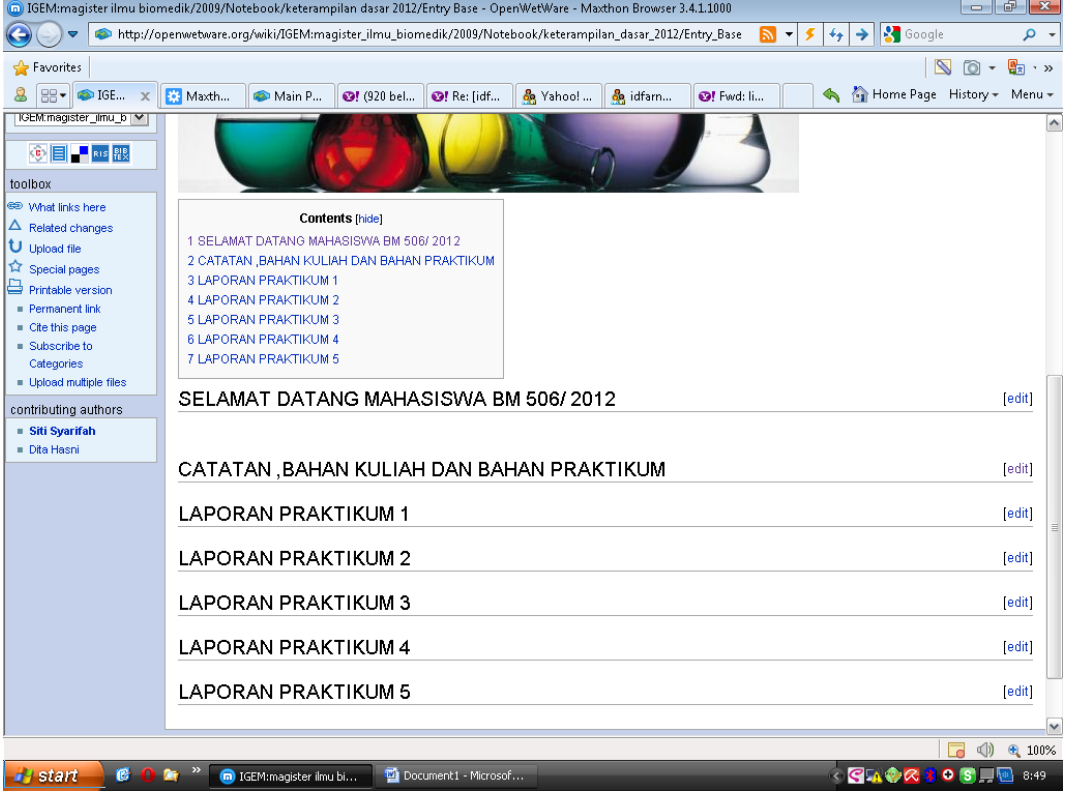

## laporan praktikum

Lalu klik kanan dan paste link tugas anda

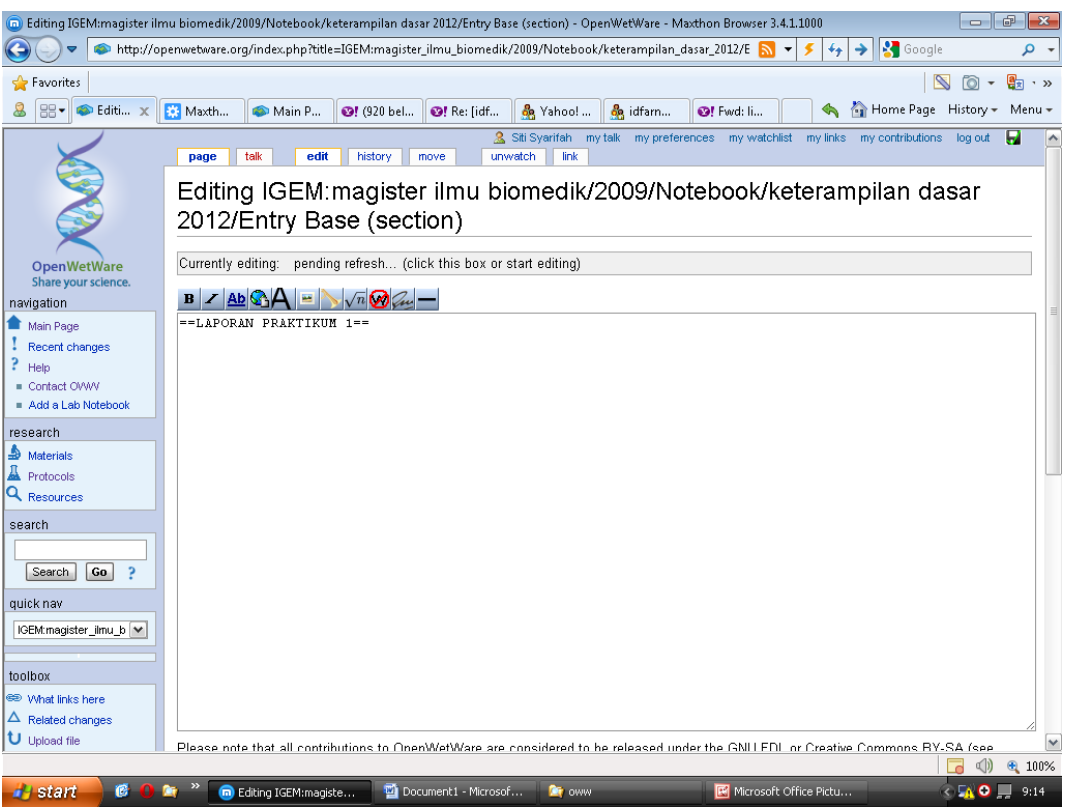

Lalu klik save page untuk mengupload tugas anda.

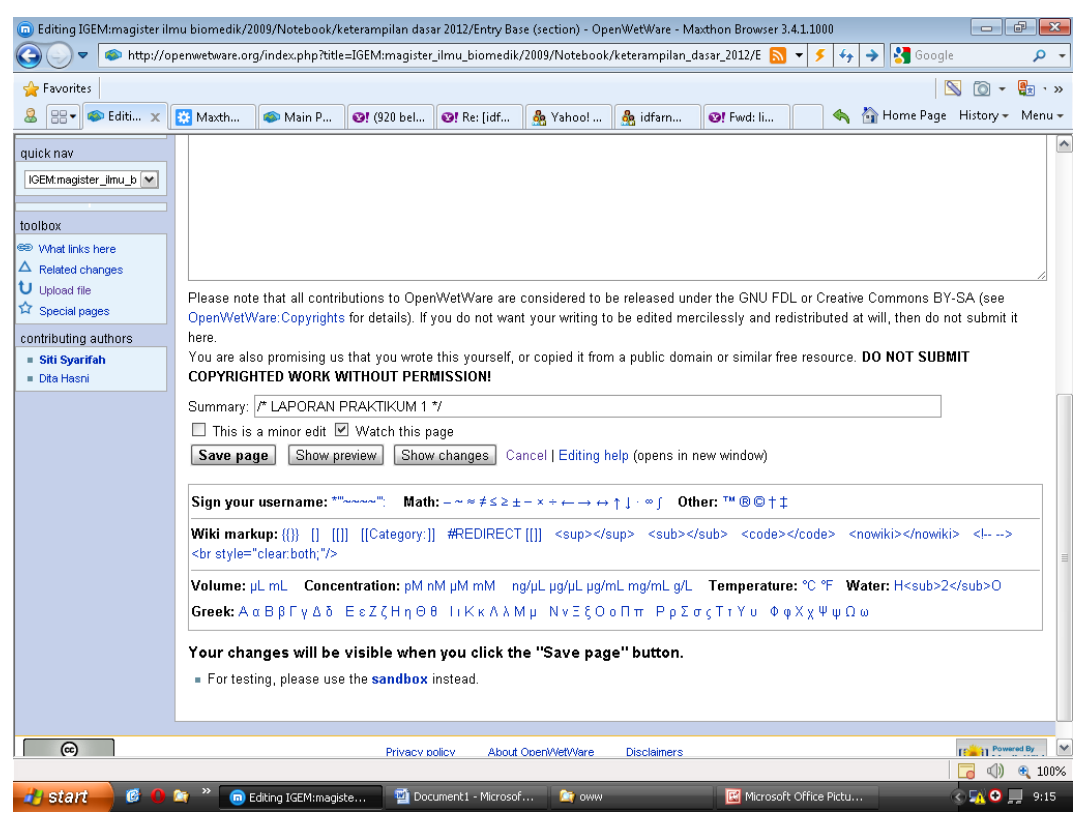

Terimakasih.